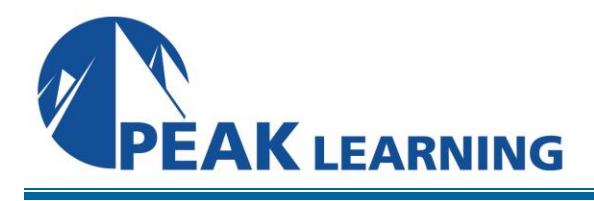

# **Advanced Acrobat DC Training** (1 Day)

## **Course Outline**

In this Advanced Adobe Acrobat DC training class, students will learn how to convert and combine files, add security and signing options, set up a document review process, add actions, and prepare a PDF for professional printing using Acrobat DC.

## **Course Benefits**

- Learn to convert and combine files.
- Learn to add security and signing options.
- Learn to set up a document review process.
- Learn to add actions.
- Learn to prepare a PDF for professional printing.

## **Course Outline**

#### **Combining Files**

About Combining Files Selecting Files to Combine Arranging Pages Merging the Files Creating a PDF Portfolio (Acrobat Pro)

## **Adding Signatures and Security**

Viewing Security Settings Adding Security to PDF Files About Digital Signatures Creating Digital Signatures Signing in Preview Mode Sharing Certificates with Others Signing a Document Digitally Modifying Signed Documents Using Adobe EchoSign Certifying PDF Files

Signing Certified Documents Securing PDFs in FIPS Mode (Windows) Exploring on Your Own: Using Security Envelopes

## **Using Acrobat in a Review Cycle**

About the Review Process Getting Started Adding Comments to a PDF Document Commenting in Adobe Reader Working with Comments Summarizing Comments Initiating a Shared Review About Acrobat.com Starting an Email-based Review

#### **Working with Forms in Acrobat**

Converting PDF Files to Interactive PDF Forms Adding Form Fields Specifying an Answer Format Types of Form Fields Distributing Forms Tracking Forms Working with Form Data

#### **Using Actions**

About Actions Using Predefined Actions Creating an Action Avoiding the Full Screen Mode Warning Sharing Actions

#### **Using Acrobat in Professional Printing**

Creating PDF Files for Print and Prepress Guidelines for Creating Print-ready PDF files Preflighting Files (Acrobat Pro) Custom Preflight Profiles Working with Transparency (Acrobat Pro) PDF Standards What Is Rasterization? About Flattening Options in the Flattener Preview Dialog Box Setting Up Color Management Previewing Your Print Job (Acrobat Pro) Advanced Printing Controls